## **Rapid Identity- First Log-in**

This article outlines how to setup your Rapid Identity account and password for first time users.

## **If you need to reset your Rapid Identity password contact ITSS** [itss@yesnet.yk.ca](mailto:itss@yesnet.yk.ca) **or (867)667- 8535.**

The first time you login to the portal - [https://portal.yesnet.yk.ca](https://portal.yesnet.yk.ca/)

**For the first login** you must use a predetermined default password and then set a new one, steps below.

- 1. Enter your YESNet Portal login which must include @yesnet.yk.ca (usually [firstname.lastname@yesnet.yk.ca](mailto:firstname.lastname@yesnet.yk.ca))
- 2. Enter your default password
	- 1. **Staff** Y+[First initial lowercase]+[employeeID]+[Last initial lowercase]+? Example where employee ID is 1234567 – Yh1234567j?
	- 2. **Students** S+[First initial lowercase]+[Birth year (yyyy)]+[Birth day (dd)]+[Last initial lowercase]+! Example where birthdate is 08/31/1993 – Sh199331j!
- 3. Click the Go button
- 4. Click the blue text "CLICK HERE to change your password"
- 5. Follow prompts to set new password
- 6. Confirm login to [https://portal.yesnet.yk.ca](https://portal.yesnet.yk.ca/) with new password
- 7. Please allow for a few minutes for system to sync to other services before attempting login

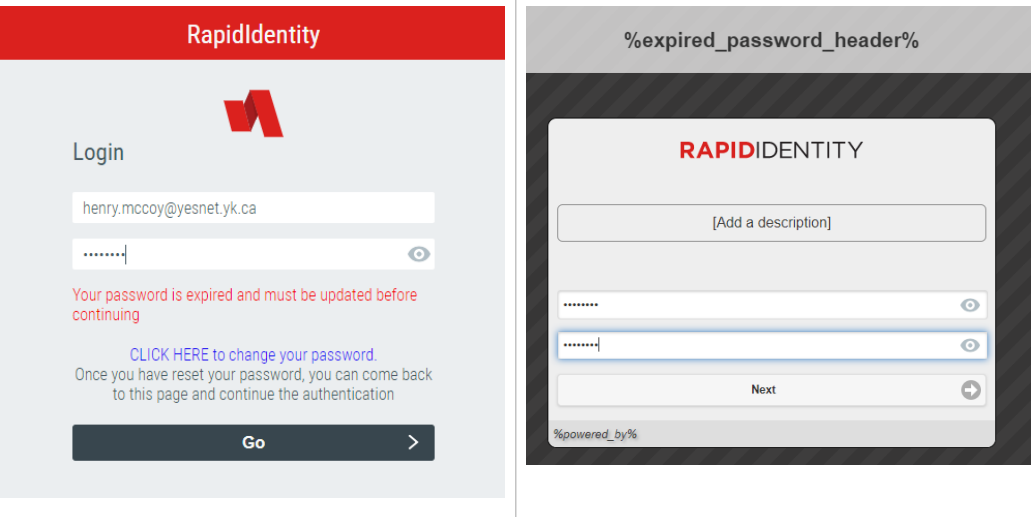